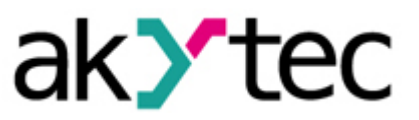

# Sample Project

# Firmware version of the TRM202 on the LCD of the PR200

The objective of this sample project is to provide an example of how string data can be read by the PR200 Programmable Relay and be shown on its LCD display. In this example, the String Data is the TRM202 firmware version that is stored in its Modbus registers. As Modbus Master, the PR200 is supposed to read the firmware string from the corresponding registers over the RS485 serial communication interface.

This document describes devices used in this project, the program structure and its functional principle.

# 1. Devices and signal types

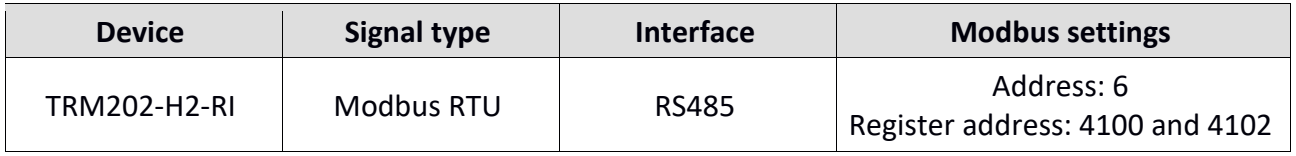

There are two jumpers, XP4 and XP5, on the RS485 interface card of the PR200. They can be set either to Master or to Slave:

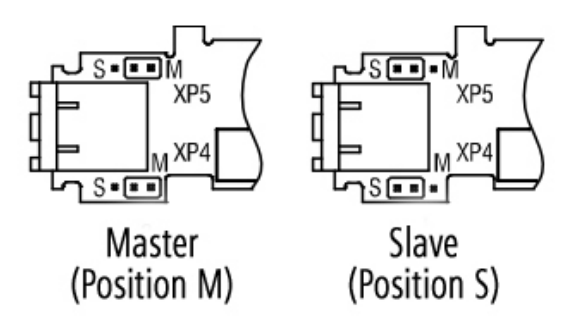

By default upon delivery, they are set to Slave. To use the interface as Master, the jumpers should set to the M position:

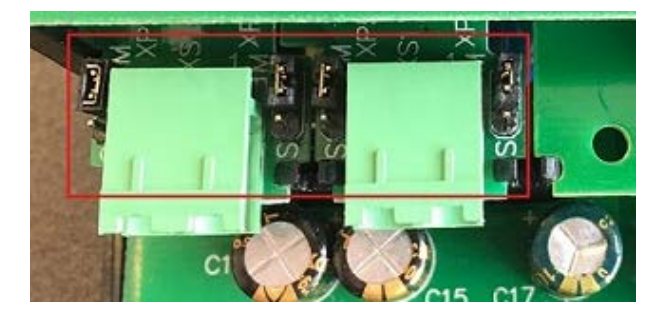

The TRM202 Process Controller is connected to the PR200 over the RS485 interface (Slot 2 is used in this project).

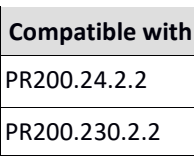

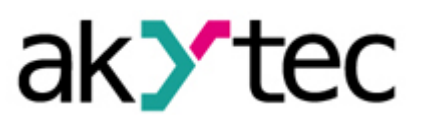

The akYtec ALP software is configured as shown in the figures below:

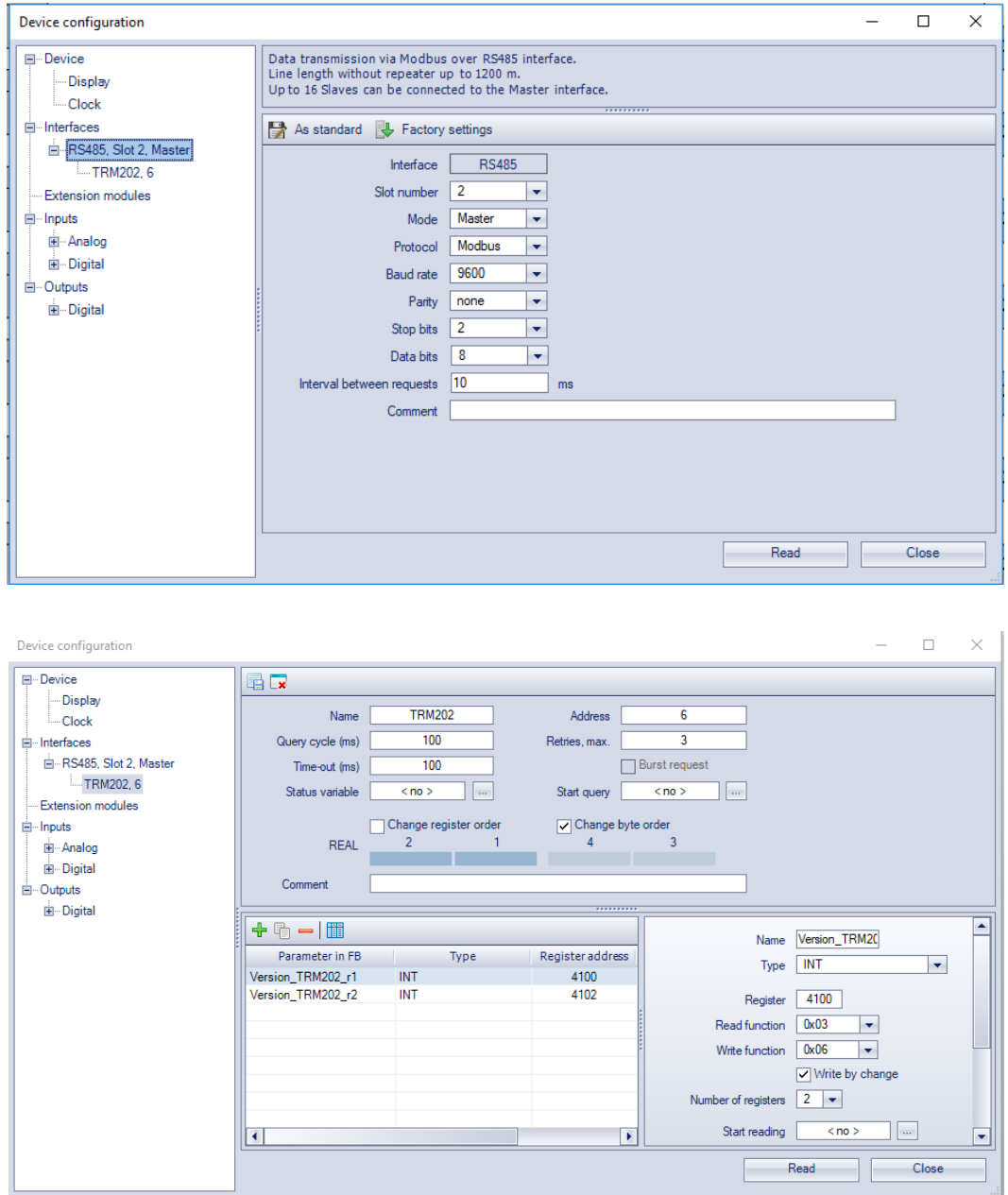

The variables Version\_TRM202\_r1 and Version\_TRM202\_r2 are addressed to registers 4100 and 4102. These registers contain the data of the TRM202's firmware version.

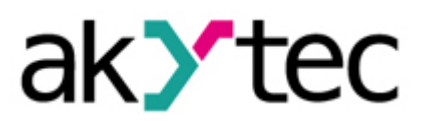

## 2. Program structure

Each byte of the Version\_TRM202\_r1 and Version\_TRM202\_r2 variables is converted to decimal ASCII codes using the **ASCII Numb** macro. This macro extracts a desired byte of the corresponding register and returns its decimal value that can be processed by the **Dynamic box** display element present in the Display Manager of the akYtec ALP. The macro can be downloaded from the Component Manager (akYtec ALP: Main Menu > Device > Component Manager). Here is the ASCII table:

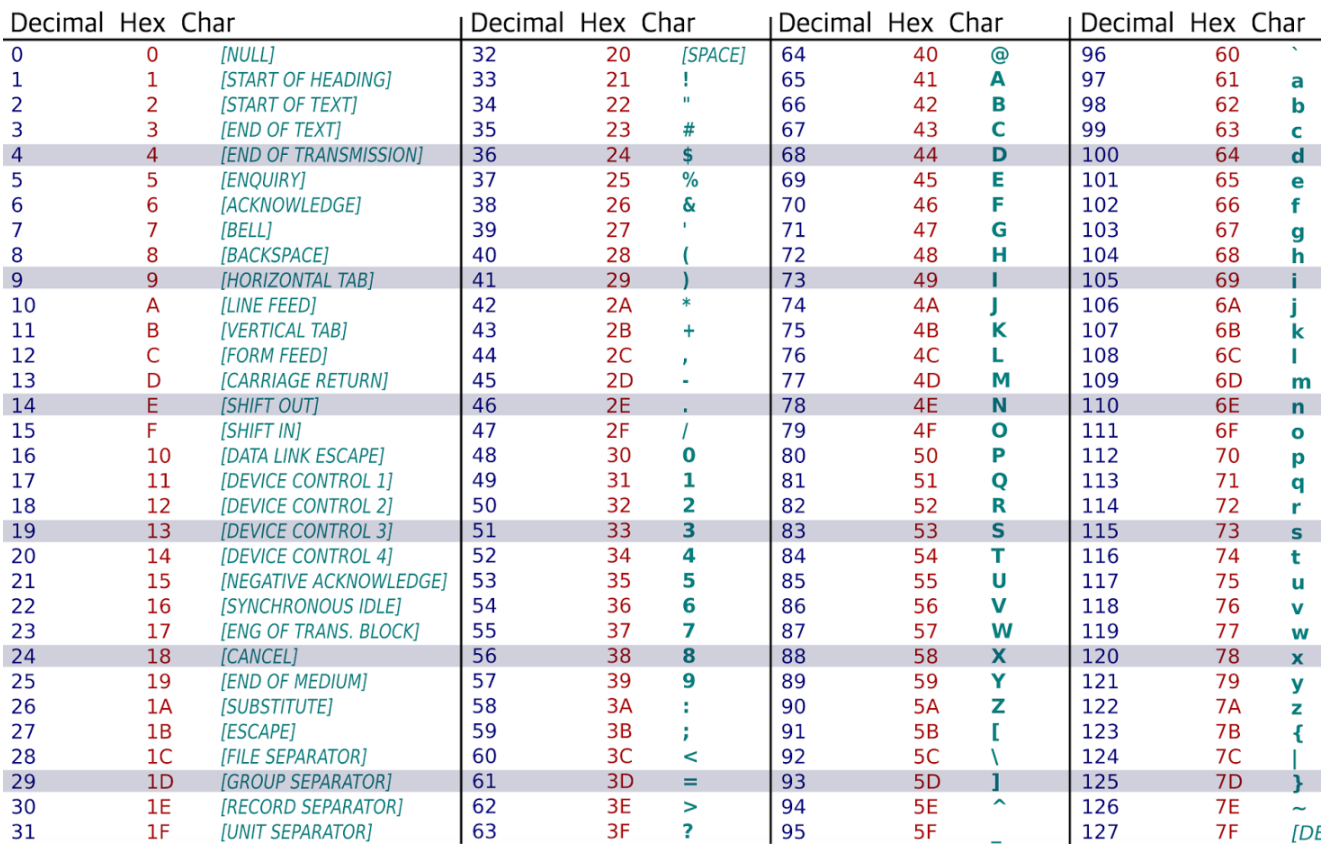

Since the first 45 symbols are not required to represent the firmware version of the TRM202, the **ASCII\_Numb** macro takes it into account with the following formula:

 $Q1 = INT$  value - 45.

Therefore, the ASCII character "." changes its decimal code from 46 to 1.

To implement the ASCII table in akYtec ALP, the **Dynamic box** display element is used in this sample project:

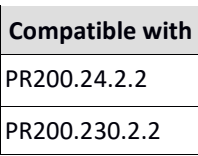

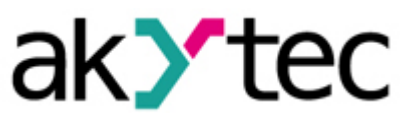

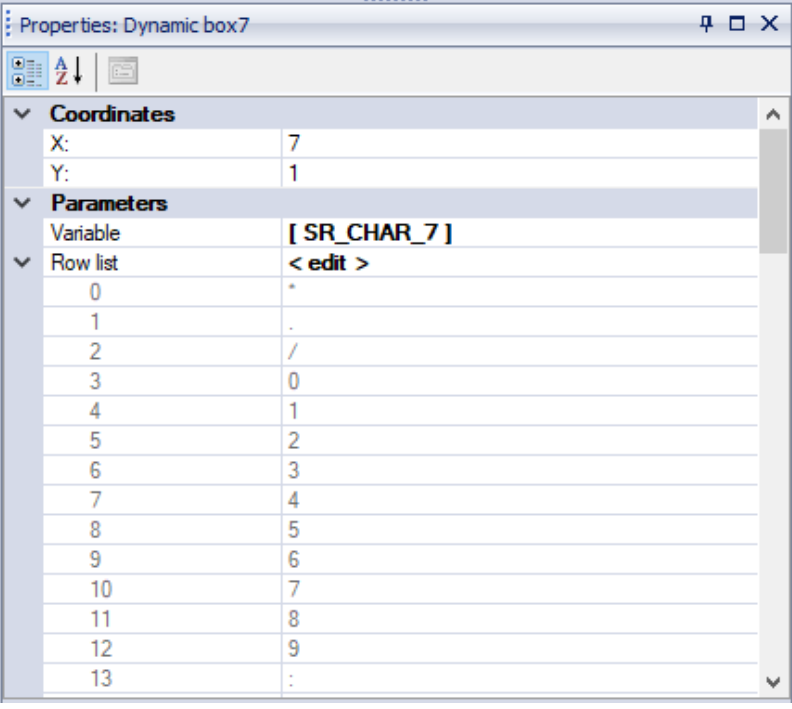

First, each converted-to-int byte, the output of the **ASCII\_Numb** macro, has to be assigned to the **Variable** parameter of the Dynamic box. Then the ASCII table can be created with the use of the **Row list** parameter:

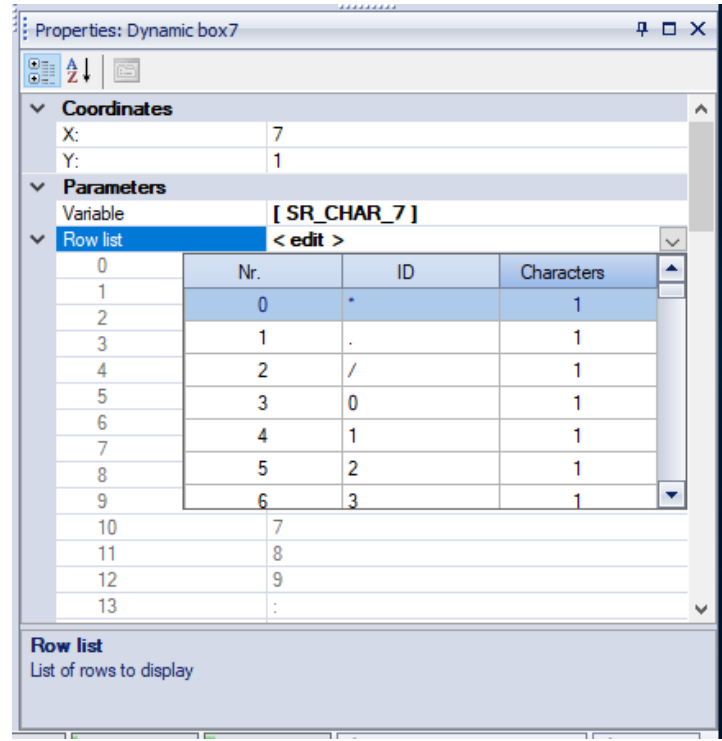

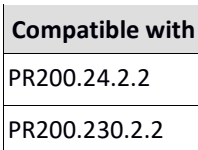

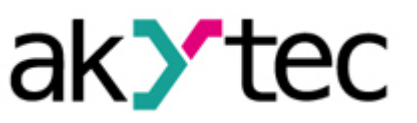

#### The whole ASCII table that the **Row list** contain is:

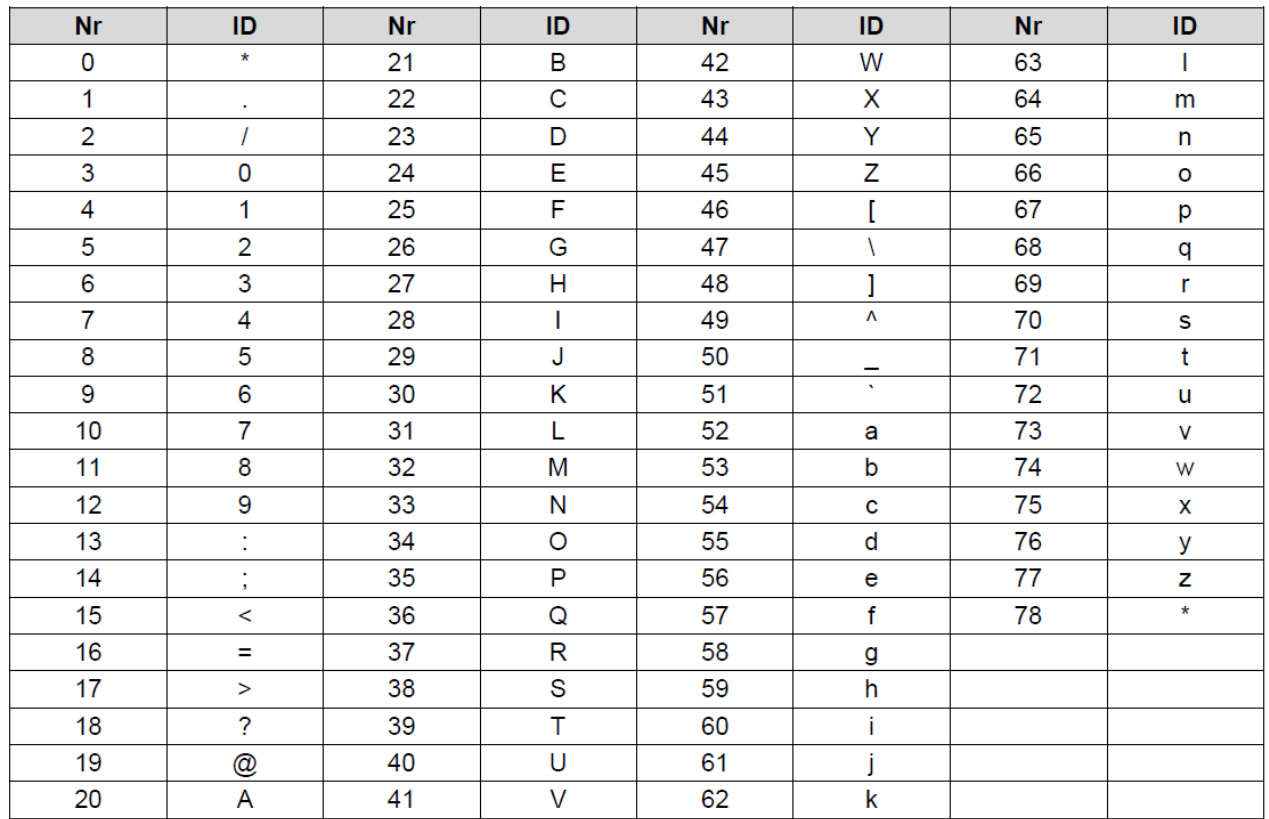

The Nr. column must be filled in with decimal ASCII codes. Then these codes are supposed to be compared with the current value of the **Variable** parameter. When the match is detected, the corresponding value of the **ID** column will be showed on the PR200's display. If the value is outside of the range, a default character "\*" will be shown:

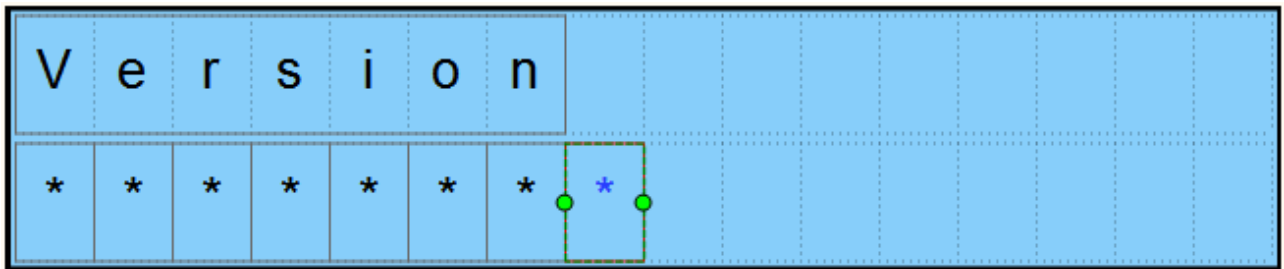

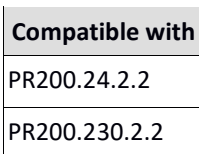

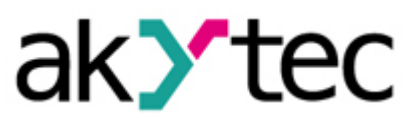

# 3. Variable Table

The following figures list all the variables used in this sample project.

#### Local variables:

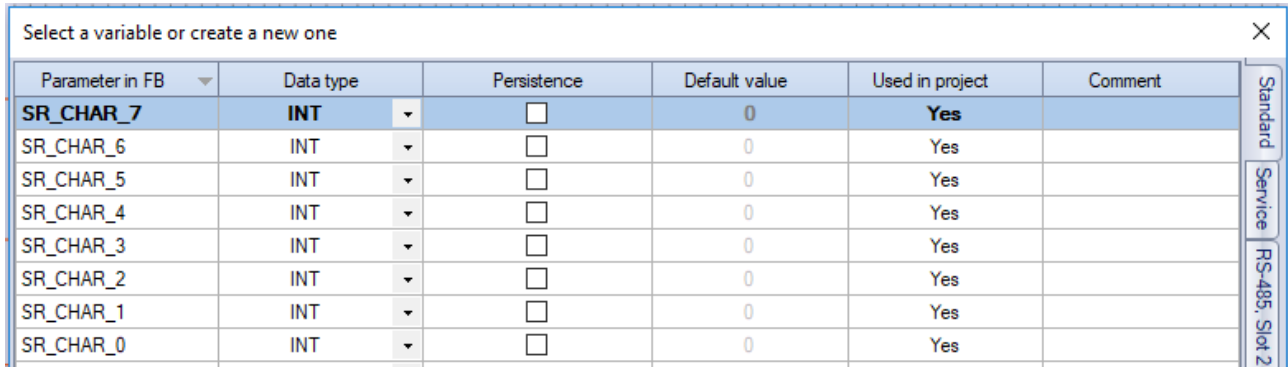

### Network variables (Slot 2):

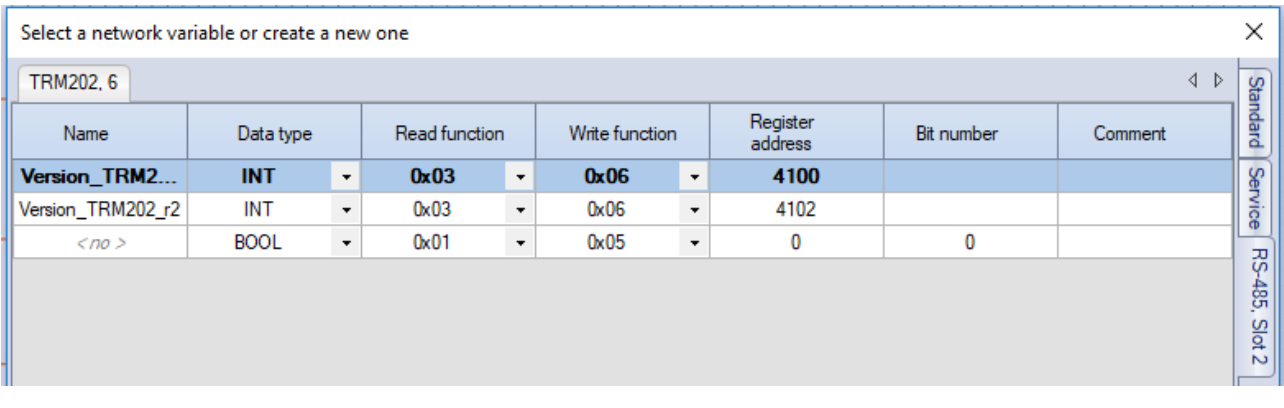